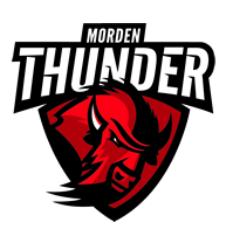

1. Go to the Morden Collegiate Institute Website: [https://www.westernsd.mb.ca/school/mordencollegiate/Pages/default.aspx#/=](https://www.westernsd.mb.ca/school/mordencollegiate/Pages/default.aspx#/)

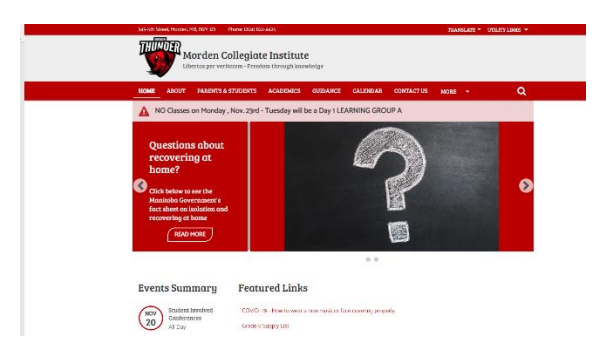

2. Click on Parent & Students

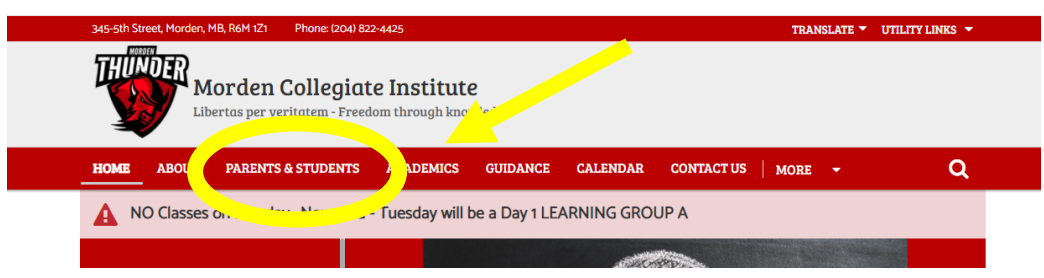

3. Scroll to the bottom of the page and click on "Accessing Student Marks for Parents"

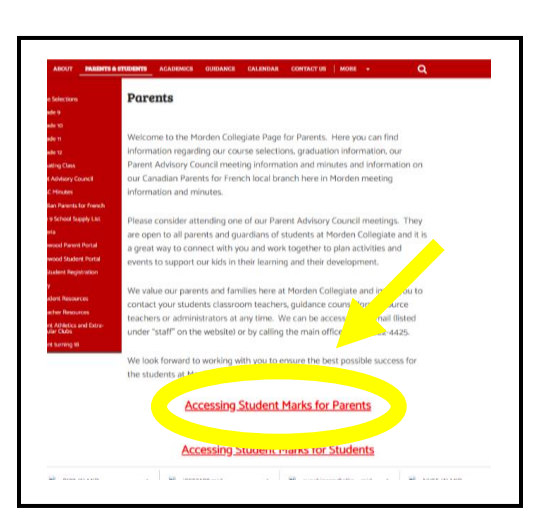

4. You will be re-direct to the Morden Collegiate Institute page for Maplewood Connect Ed for Parents. This is your log-in page. Enter your school assigned "user name" and "password". These would have been emailed out to you in your child's grade 9 year. If you do not know your user name or password, contact the school office by email: [mcioff@westernsd.mb.ca](mailto:mcioff@westernsd.mb.ca) or by telephone at 204-822-4425.

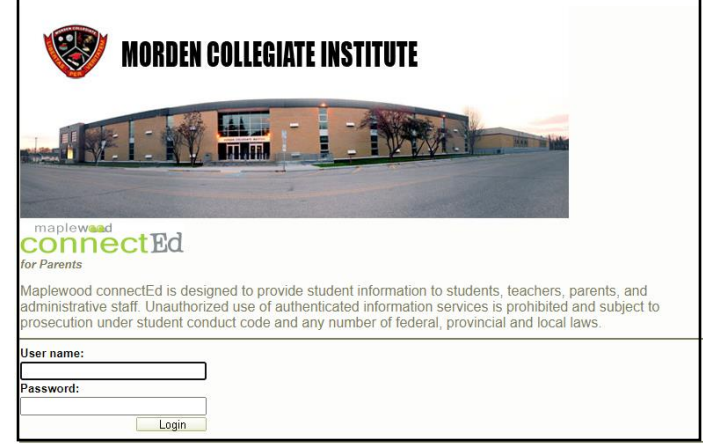